# Advelsoft GST Amendment From 6% to 0% User Guide

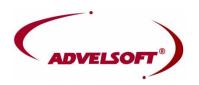

# Copyright © Advelsoft (M) Sdn Bhd (855271-W) All rights reserved.

This manual, as well as the software described in it, is furnished under license and may be used or copied only in accordance with the terms of such license. The content of this manual is furnished for informational use only, is subject to change without notice, and should not be construed as a commitment by Advelsoft (M) Sdn Bhd. Advelsoft (M) Sdn Bhd assumes no responsibility or liability for any errors or inaccuracies that may appear in this documentation. Except as permitted by such license, no part of this publication may be reproduced, stored in a retrieval system, or transmitted, in any form or by any means, electronic, mechanical, recording, or otherwise, without the prior written permission of Advelsoft (M) Sdn Bhd.

## 1. Login GL

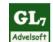

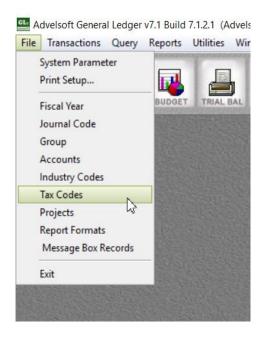

#### a.) Add TX0 as shown below

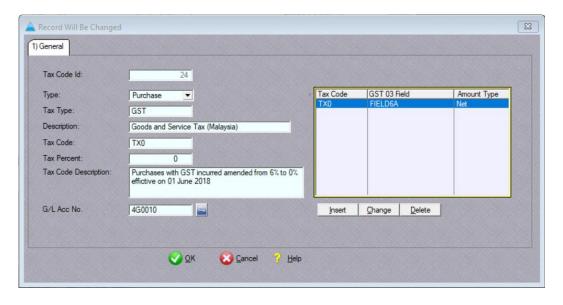

#### b.) Add SR0 as shown below

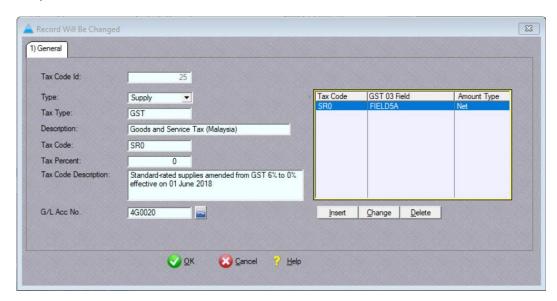

#### c.) Add AJS0 as shown below

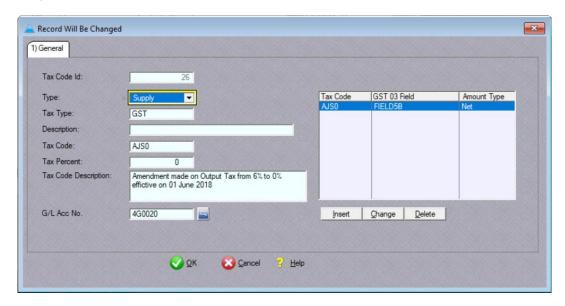

# 2. Login AP

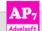

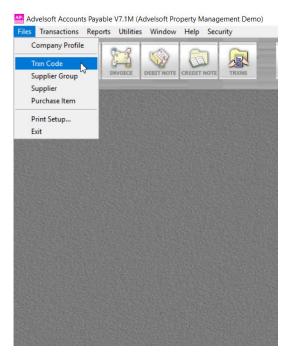

#### a.) Add in TX0 code

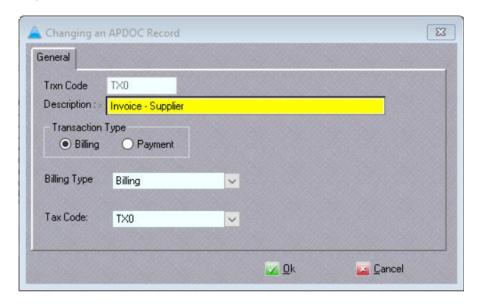

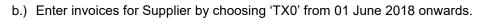

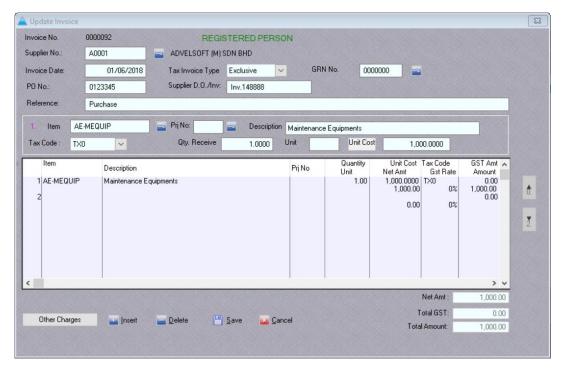

## 3. Login PM

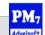

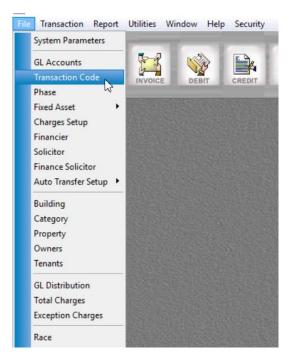

#### a.) Transaction Code Amend SC tax code to 'SR0' after 01 June 2018

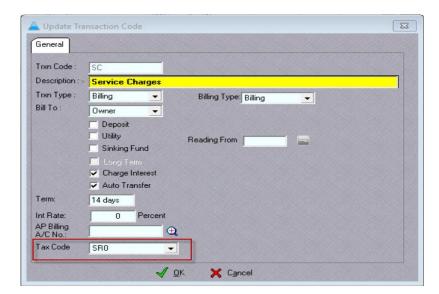

#### b.) Charges Setup

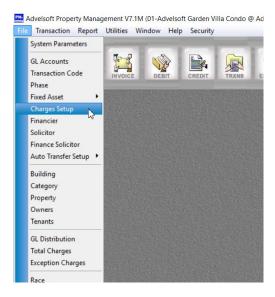

#### Select Month: June or next quarter of invoice to be generated

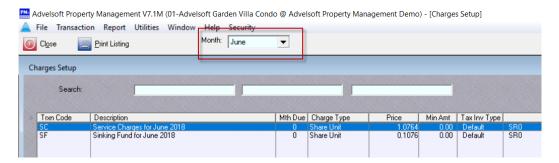

Change SC - Tax Code to 'SR0' after 01 June 2018

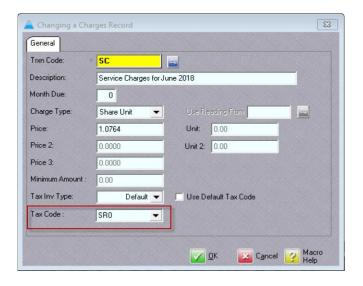

Generate Tax Invoice and ensure tax code must be 'SR0' before proceed after 01 June 2018

#### Following sample Tax Invoice will be generated

#### **Advelsoft Property Management Demo**

BRN: 855271-W GST No: 001412628480 26-G, Jalan Dinar F U3/F, Taman Subang Perdana, Seksyen U3, 40150 Shah Alam, Selangor D.E. Tel: 03-7847 2178 Fax: 03-7847 4692 Email: general@adve

#### TAX INVOICE

LEE BON BON PRIMER GARDEN TOWN VILLAS A-01-2, JALAN HIJAU PELANGI U9/55 CAHAYA SPK, SEKSYEN U9 40150 SHAH ALAM, SELANGOR GST No:

Invoice No.: 0000002 01/06/2018 Date: Property No.: A-01-2

Phase: Advelsoft Garden Villa Condo

| Item No. / Description |                               | Due Date   | Amount- | GST  |        | Total (PM)        |
|------------------------|-------------------------------|------------|---------|------|--------|-------------------|
|                        |                               | Due Date   |         | Code | Rate % | Amount Total (RM) |
| SC                     | Service Charges for June 2018 | 15/06/2018 | 283.00  | SR0  | 0      | 304.62            |
| SF                     | Sinking Fund for June 2018    | 15/06/2018 | 283.00  | SR0  | 0      | 30.45             |

Ringgit Malaysia : Three Hundred Thirty-Five And Cents-Seven Only

| Amount excluding GST (RM): | 335.07 |
|----------------------------|--------|
| GST Payable Amount (RM):   | 0.00   |
| Total Amount (RM) :        | 335.07 |

Kindly forward your remittance to us before and/or within the due date as overdue interest of 10% per annum will be charged for late and partial payments. Your immediate attention is very much appreciated.

- \*\*\* PAYMENT CHECKLIST : PLEASE
- Make cheque payable to "Advels oft Property Management Demo" by due date.
   Write your Unit No. at reverse side of your cheque.

(Computer generated billing, no signature is required)

for Advelsoft Property Management Demo

c.) Reversal of GST 6% stated in Custom FAQ 25 May 2018

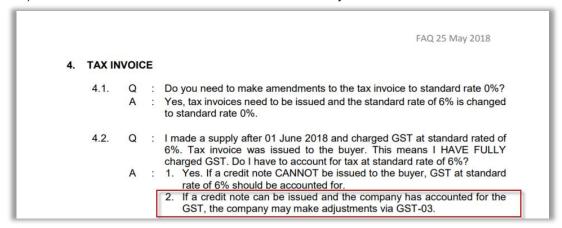

i.) Goto File -> Transaction Code, create adjustment code for SC and SF, you may create others code if required.

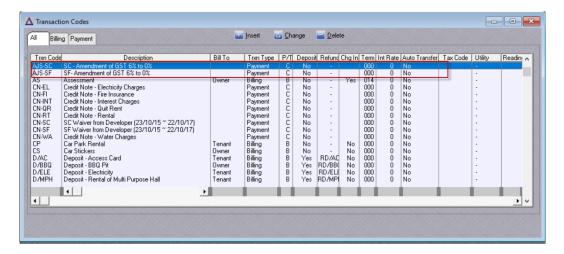

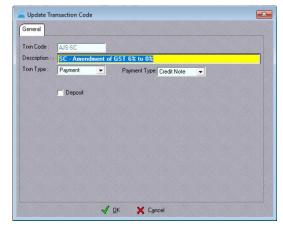

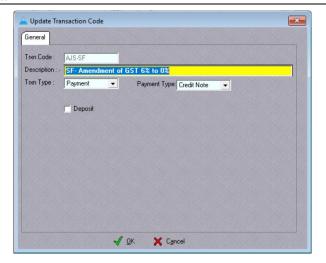

#### ii.) Goto -> File -> GL Distribution

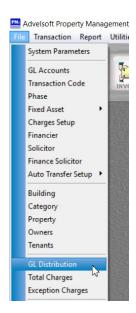

Tag double entry of accounts for new transaction codes created.

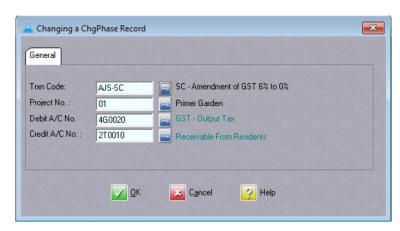

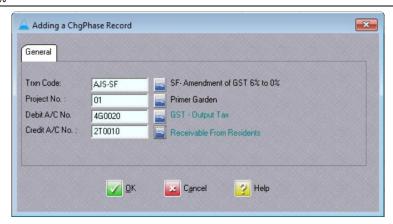

iii.) Goto -> Transaction -> Credit Note -> Generate Credit Note

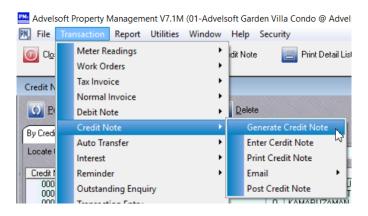

Select range of unit number, ensure C/N Date to be entered must be after 01 June 2018

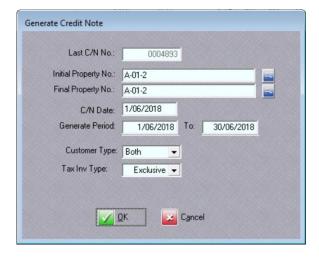

Press Ok

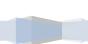

#### Enter Unit Price by rate per share unit / build-up x 6%

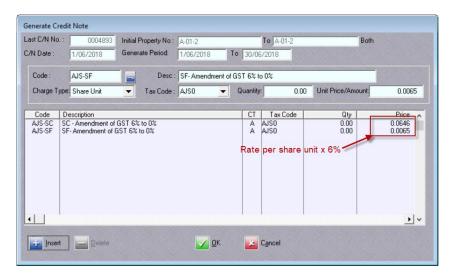

#### Credit Note generated and post as usual

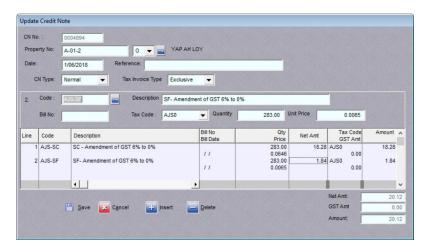

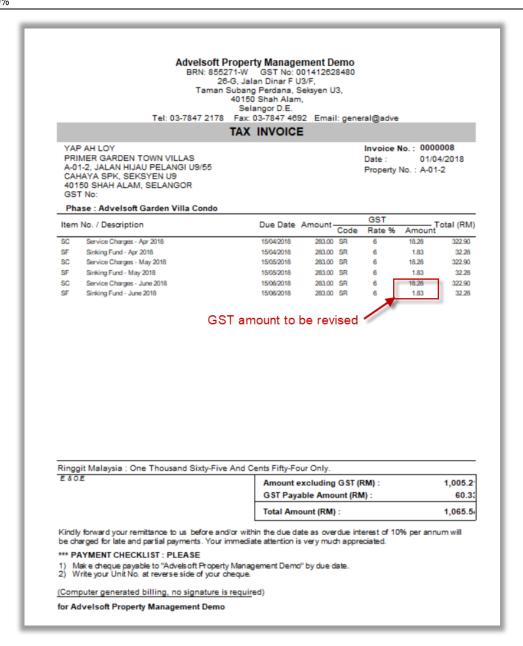

Example Tax invoice generated prior June 2018 and GST amount to be reversed.

#### **Advelsoft Property Management Demo** BRN: 855271-W GST No: 001412628480 26-G, Jalan Dinar F U3/F, Taman Subang Perdana, Seksyen U3, 40150 Shah Alam, Selangor D.E. Tel: 03-7847 2178 Fax: 03-7847 4692 Email: general@advelsoft.com.my CREDIT NOTE Unit No. : A-01-2 C/N No : 0004894 Name : YAP AH LOY Date : 01/06/2018 GST No. : N/A Address : NO. 1, JALAN HIJAU PELANGI U9/45 CAHAYA SPK, SEKSYEN U9 40150 SHAH ALAM, SELANGOR Refer to Tax Invoice No. Invoice Date We have credited your account as below: GST Item Description Total (RM) Code Rate % Amount AJS-SC SC - Amendment of GST 6% to 0% 18.28 AJS0 18.28 AJS-SF SF- Amendment of GST 6% to 0% 1.84 AJS0 1.84 Ringgit Malaysia: Twenty And Cents Twelve Only. E & O.E. Amount excluding GST (RM): 20.12 GST Payable Amount (RM): 0.00 Total Amount (RM): 20.12 Authorised signature

\*\*\*Note: There will be rounding error on credit note generated, you may charge to GST rounding in account.

# Goto -> Transaction -> Allocate Payment To allocate generated credit note to respective unit accordingly.

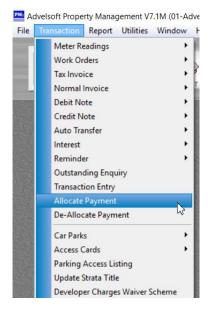

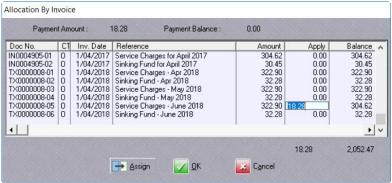

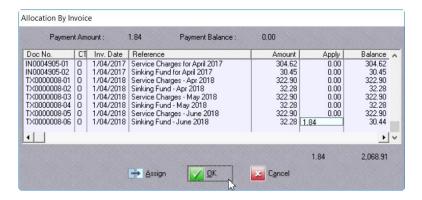

## 4. Login GST

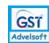

#### Generate GST Submission, following result will be generated.

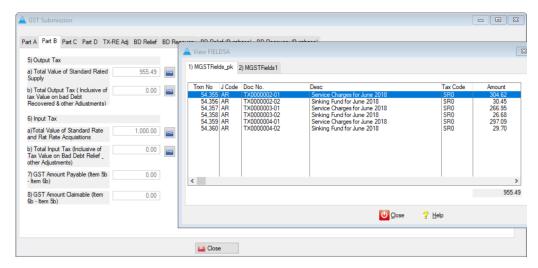

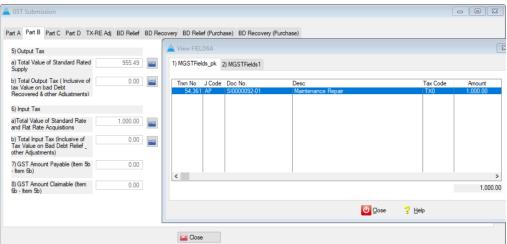

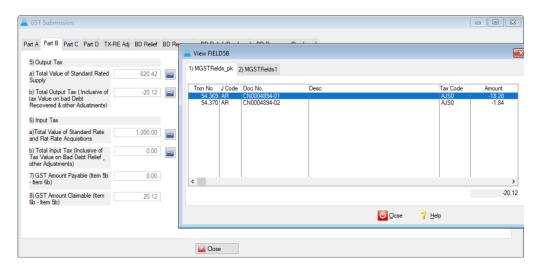

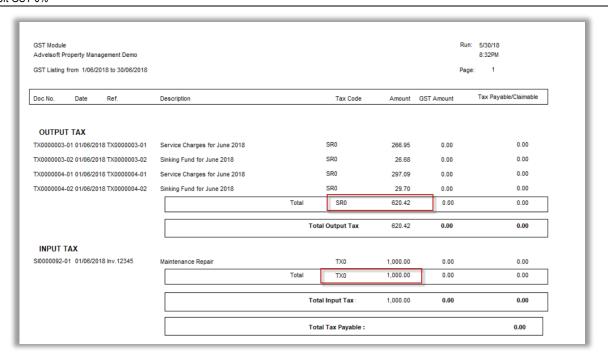

#### 6. RETURN

6.1. Q : Do I need to submit GST-03 return?

A : Yes. Registered person are still required to submit GST-03 until further

notice.

### Submission of GST Form 03 still required until further notice

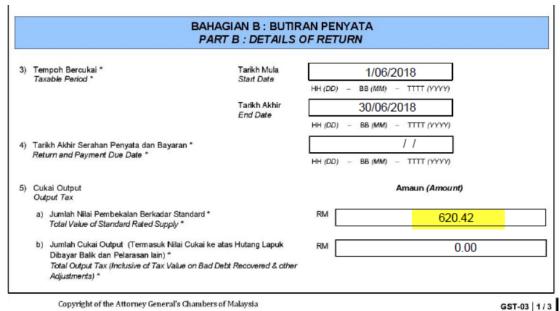

17

|    |                                                                                                    | P.U. (A) 190            |
|----|----------------------------------------------------------------------------------------------------|-------------------------|
|    | No. CBP *<br>GST No.*                                                                                                    | 001412628480            |
| 6) | Cukai Input / Input Tax                                                                                                    | Amaun (Amount)          |
|    | a) Jumlah Nilai Perolehan Berkadar Standard dan Berkadar Rata * Total Value of Standard Rate and Flat Rate Acquisitions *                                                                   | RM 1,000.00             |
|    | b) Jumlah Cukai Input (Termasuk Nilai Cukai ke atas Pelepasan<br>Hutang Lapuk dan Pelarasan lain) *<br>Total Input Tax (Inclusive of Tax Value on Bed Debt Relief & other<br>Adjustments) * | RM 0.00                 |
| 7) | Amaun CBP Kena Dibayar (Butiran 5b - Butiran 6b) * GST Amount Payable (Item 5b - Item 6b) *                                                                                                 | RM 0.00                 |
|    | ATAU / OR                                                                                                    |                         |
| 8) | Amaun CBP Boleh Dituntut (Butiran 6b - Butiran 5b) * GST Amount Claimable (Item 6b - Item 5b) *                                                                                             | км 0.00                 |
| 9) | Adakah anda memilih untuk membawa ke hadapan pembayaran balik CBP?<br>Do you choose to carry forward refund for GST?                                                                        | Ya<br>Yes X Tidak<br>No |